## جهت ایجاد Watermark مراحل ذیل را طی کنید:

## .1 از قسمت Design بر روی گزینه Watermark کلیک کنید.

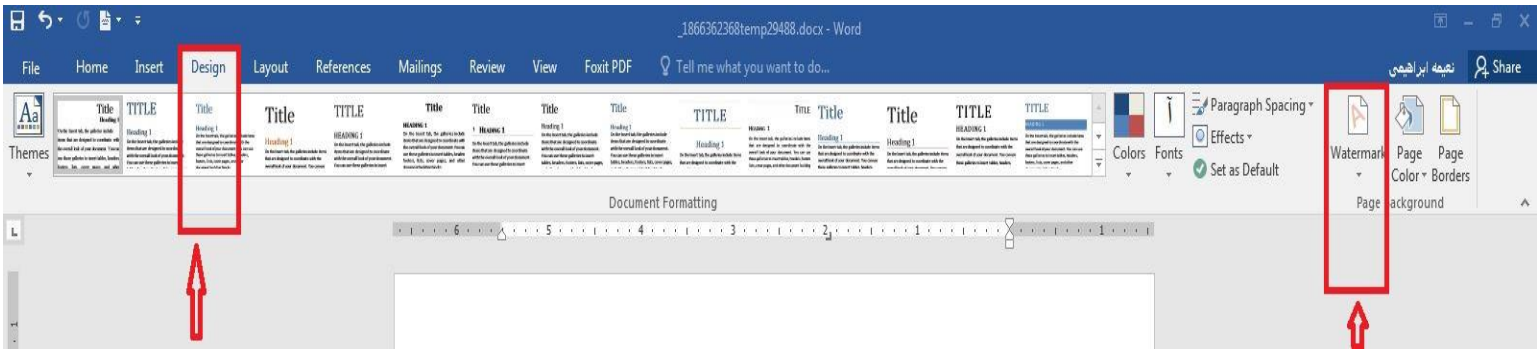

## .2 گزینه Watermark Custom را باز کنید

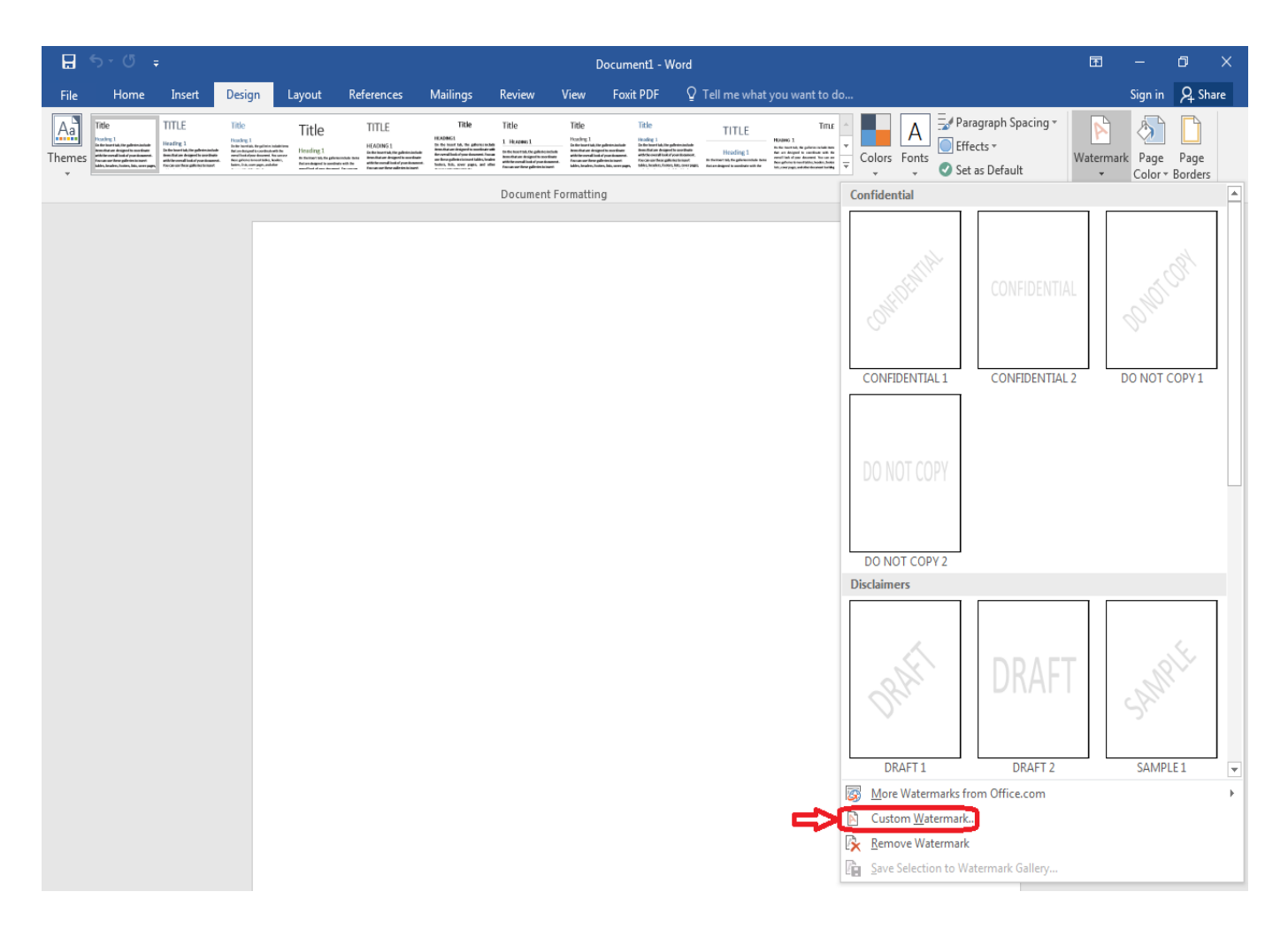

.3 تنظیمات را مطابق با الگوی ذیل اعمال کنید.

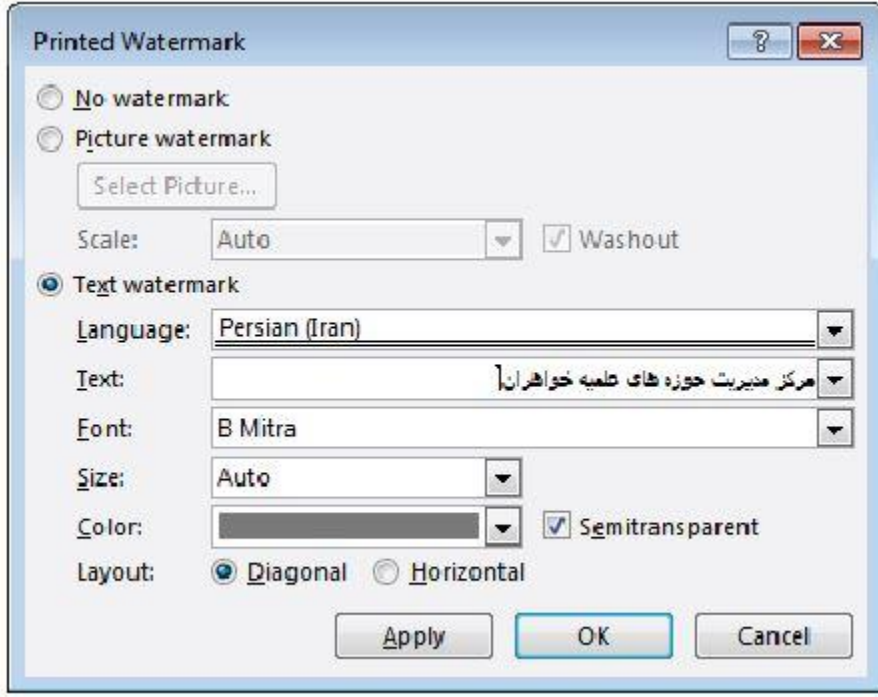